# **MINX Document 2 MISR - Tools for Ordering and Viewing Data**

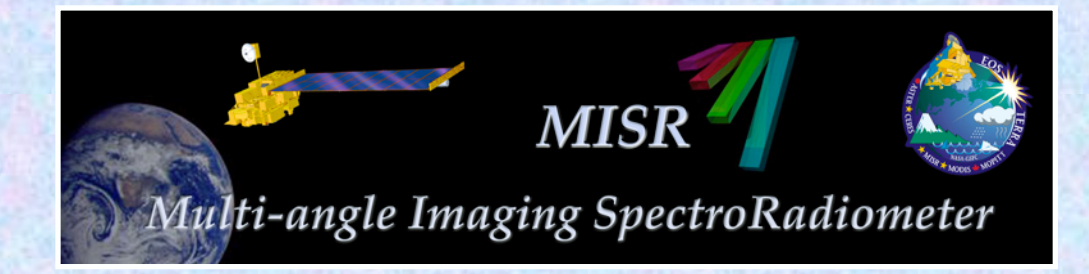

### **David Nelson**

**Raytheon Company, Jet Propulsion Laboratory, California Institute of Technology** 

**May, 2012** 

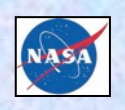

**Copyright 2012 California Institute of Technology. Government sponsorship acknowledged.** 

- **Browse tool**
- **Data pool (ftp)**
- **Order and customization tool**
- **Other tools**

### **MISR Tools and Data**

#### **http://eosweb.larc.nasa.gov/PRODOCS/misr/table\_misr.html**

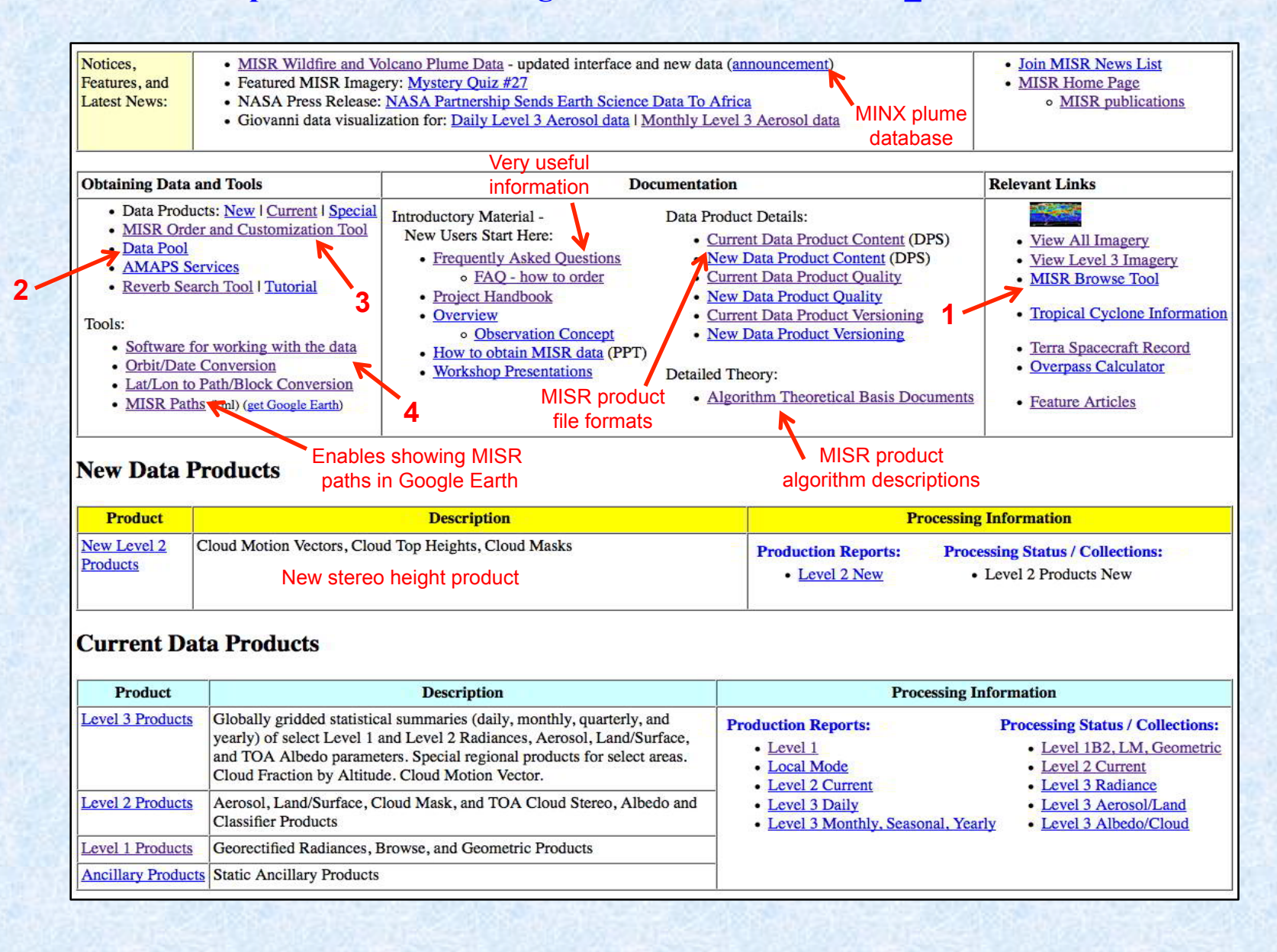

- **Browse tool**
- **Data pool (ftp)**
- **Order and customization tool**
- **Other tools**

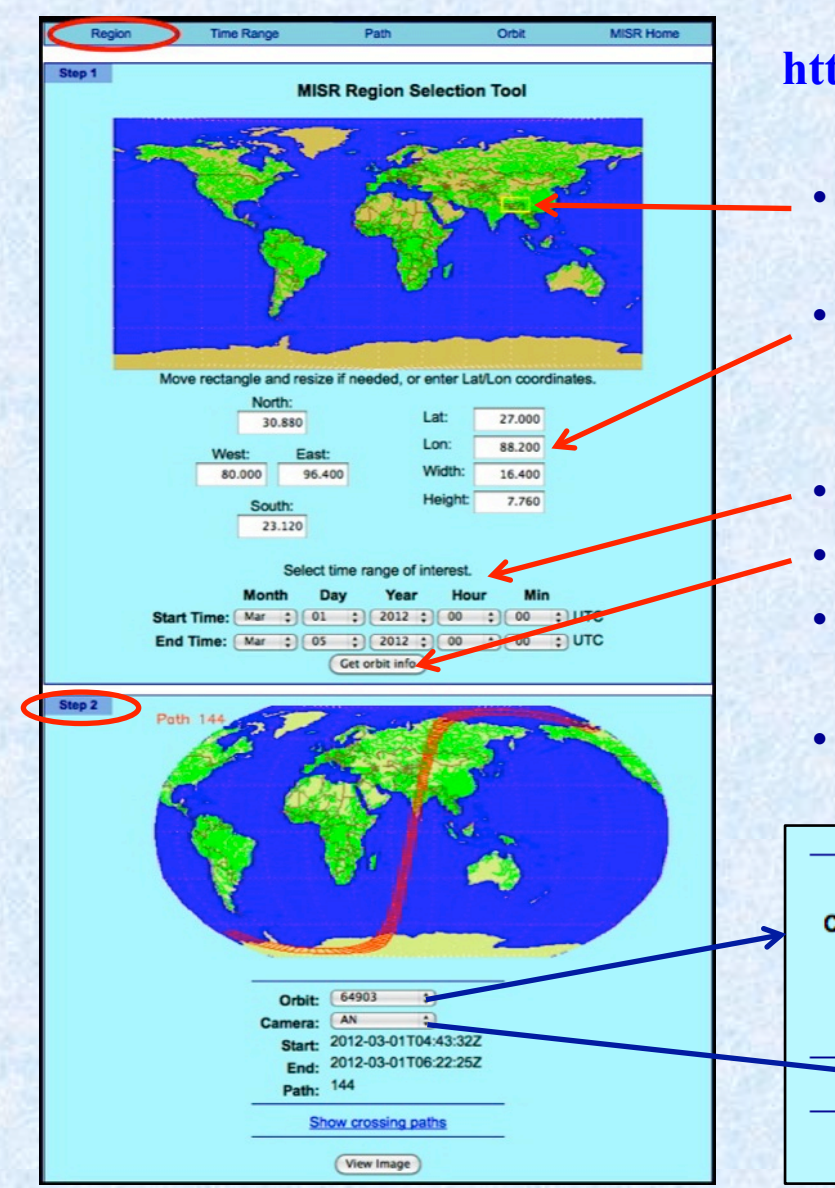

### **Browse Tool – 1 http://l0dup05.larc.nasa.gov/MISR\_BROWSE/**

- **Use mouse to fit yellow rectangle over area of interest**
- **Or specify rectangle Lat/Lon coordinates in text boxes either by edge coordinates or by center coordinates and size**
- **Enter starting and ending date and time**
- **Clicking "Get Orbit Info" opens Step 2**
- **Then select a camera and an orbit from the dropdown list boxes**
- **Finally click "View Image" to continue**

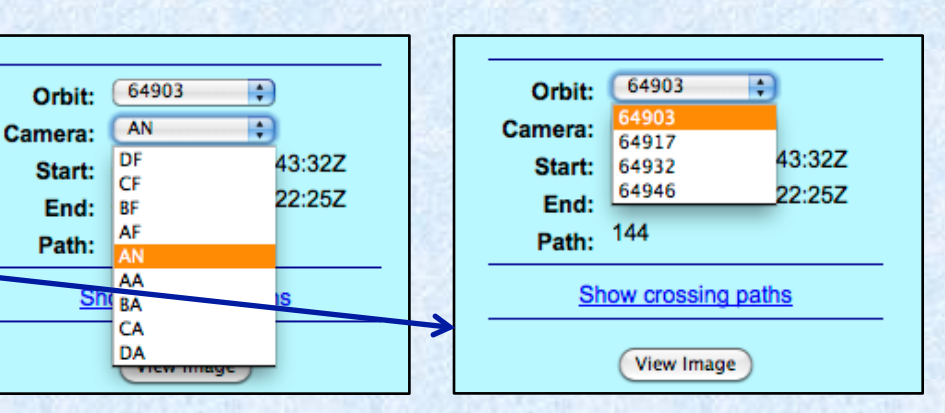

### **Browse Tool – 2**

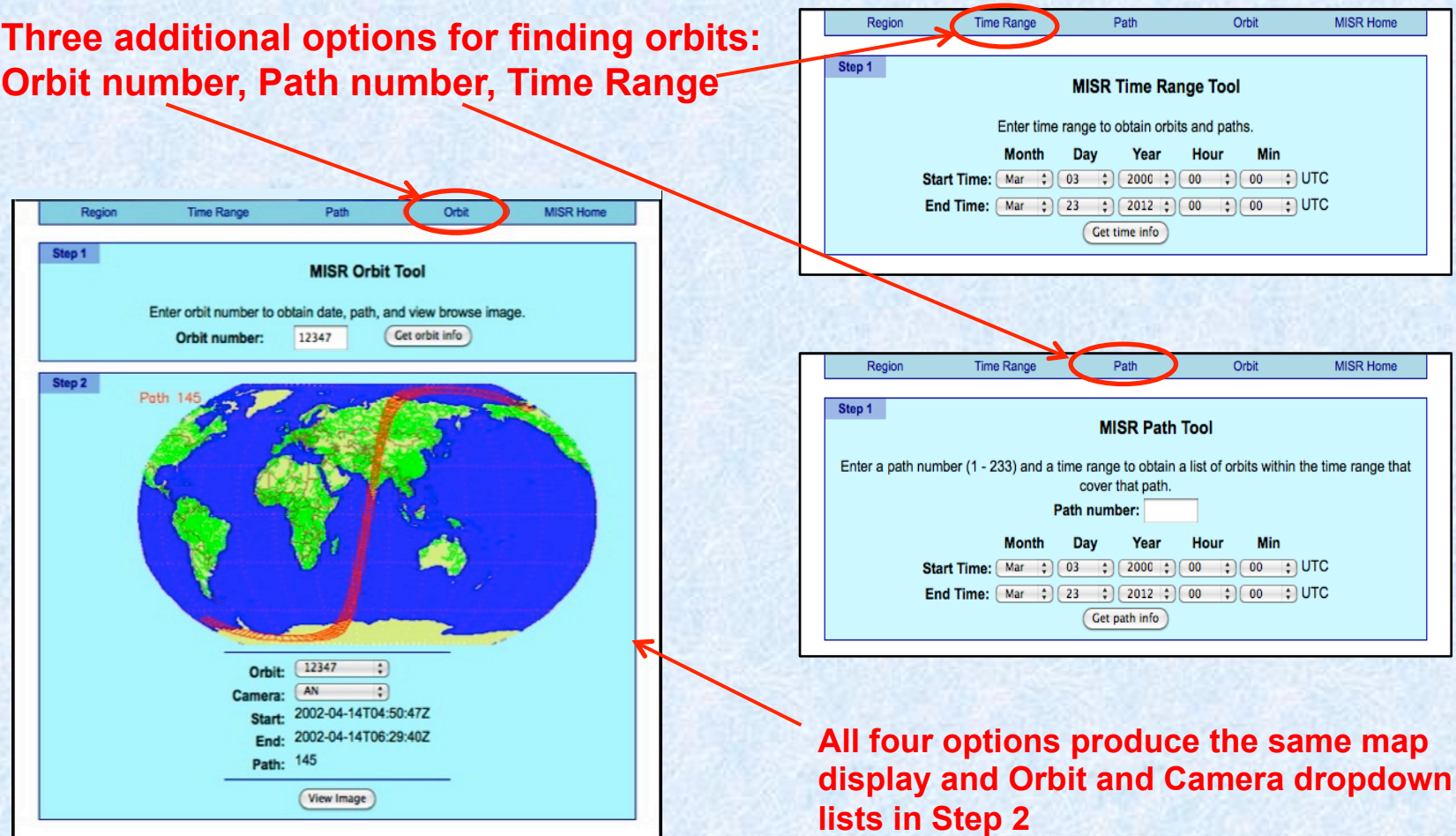

### **Browse Tool - 3**

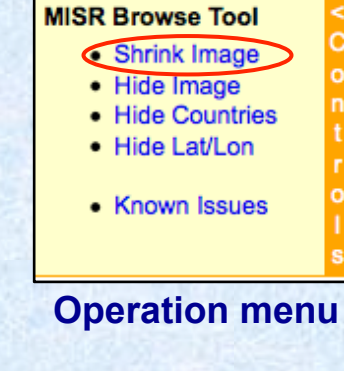

- **Resolution of enlarged image is 2.2 km / pixel**
- **Resolution of shrunken image is 4.4 km / pixel**

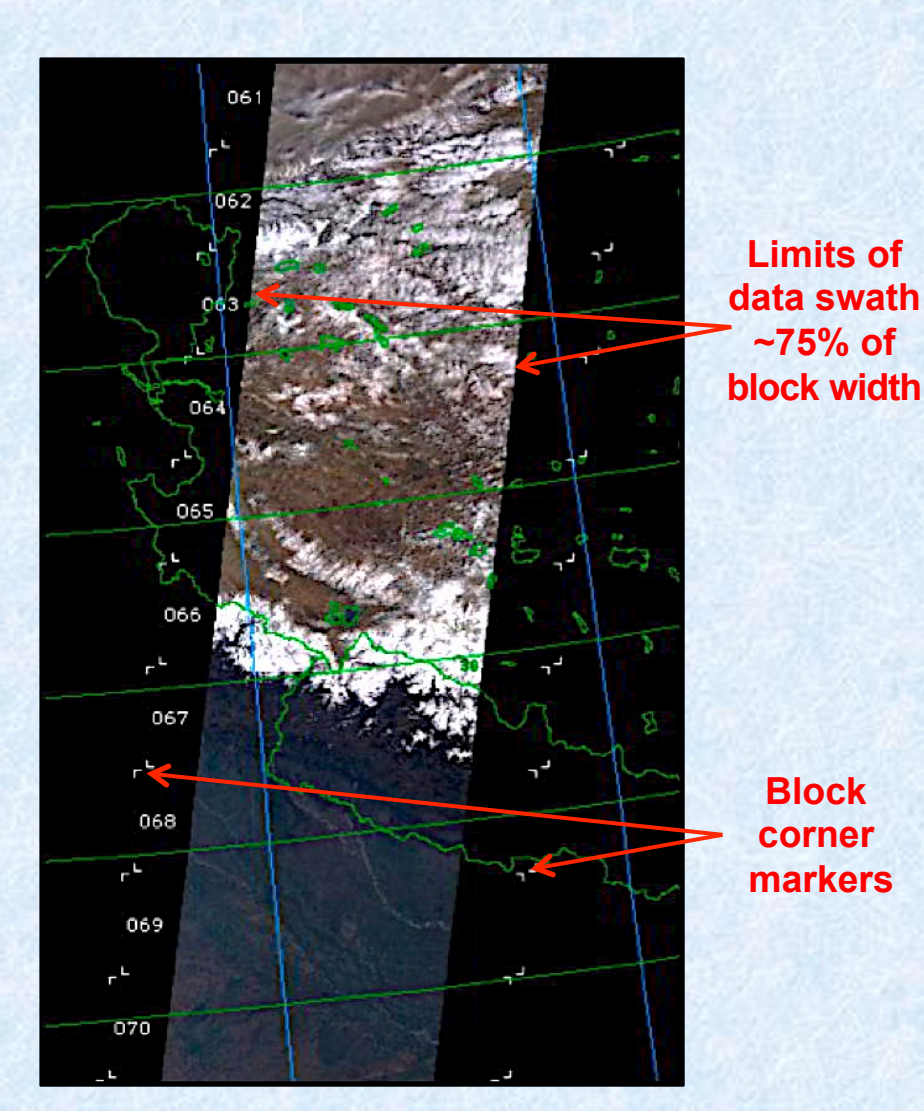

**Browse image at enlarged resolution (2.2 km/pixel)** 

**Actual Extent of browse image** 

**Block 1** 

**Entire swath is scrollable** 

**Block 180** 

- **Browse tool**
- **Data pool (ftp)**
- **Order and customization tool**
- **Other tools**

### **Data Pool - 1 ftp://l4ftl01.larc.nasa.gov/MISR/**

**(web-based alternative at http://l4eil01.larc.nasa.gov:22000/WebAccess/drill?attrib=group&group=MISR&)** 

#### Index of ftp://l4ftl01.larc.nasa.gov/MISR/

#### Up to higher level directory

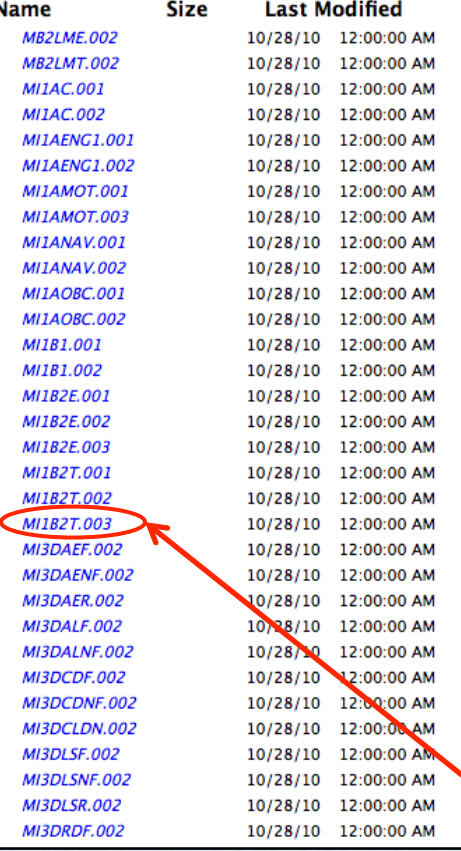

- **ftp site for immediate download of entire MISR product files (no subsets)**
- **If your internet connection is not fast, use the MISR order tool instead and subset files to reduce volume**
- **Earth Science Data Type names (ESDT) are needed to identify products in data pool**
- **Click the desired ESDT name with the latest version number**

**Click ESDT name and version number** 

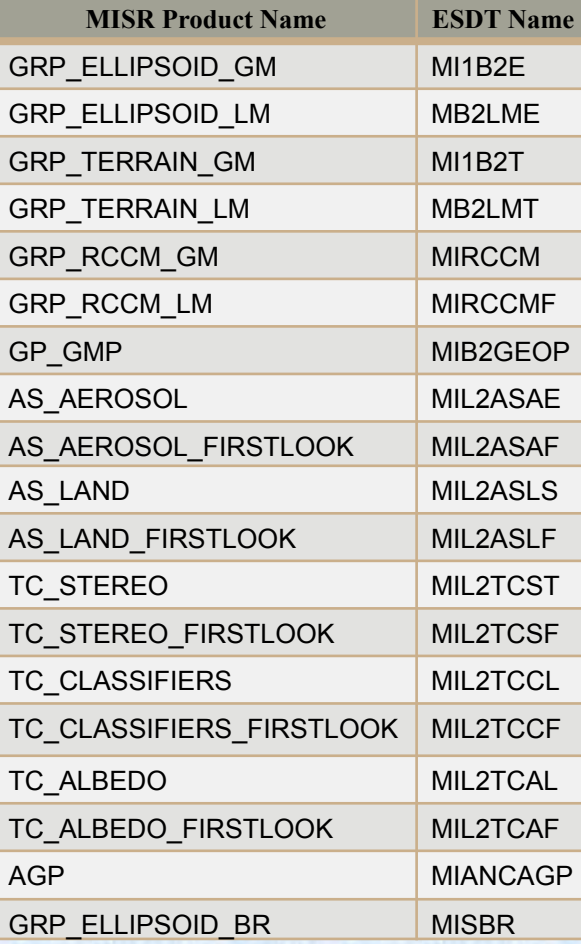

### **Data Pool - 2**

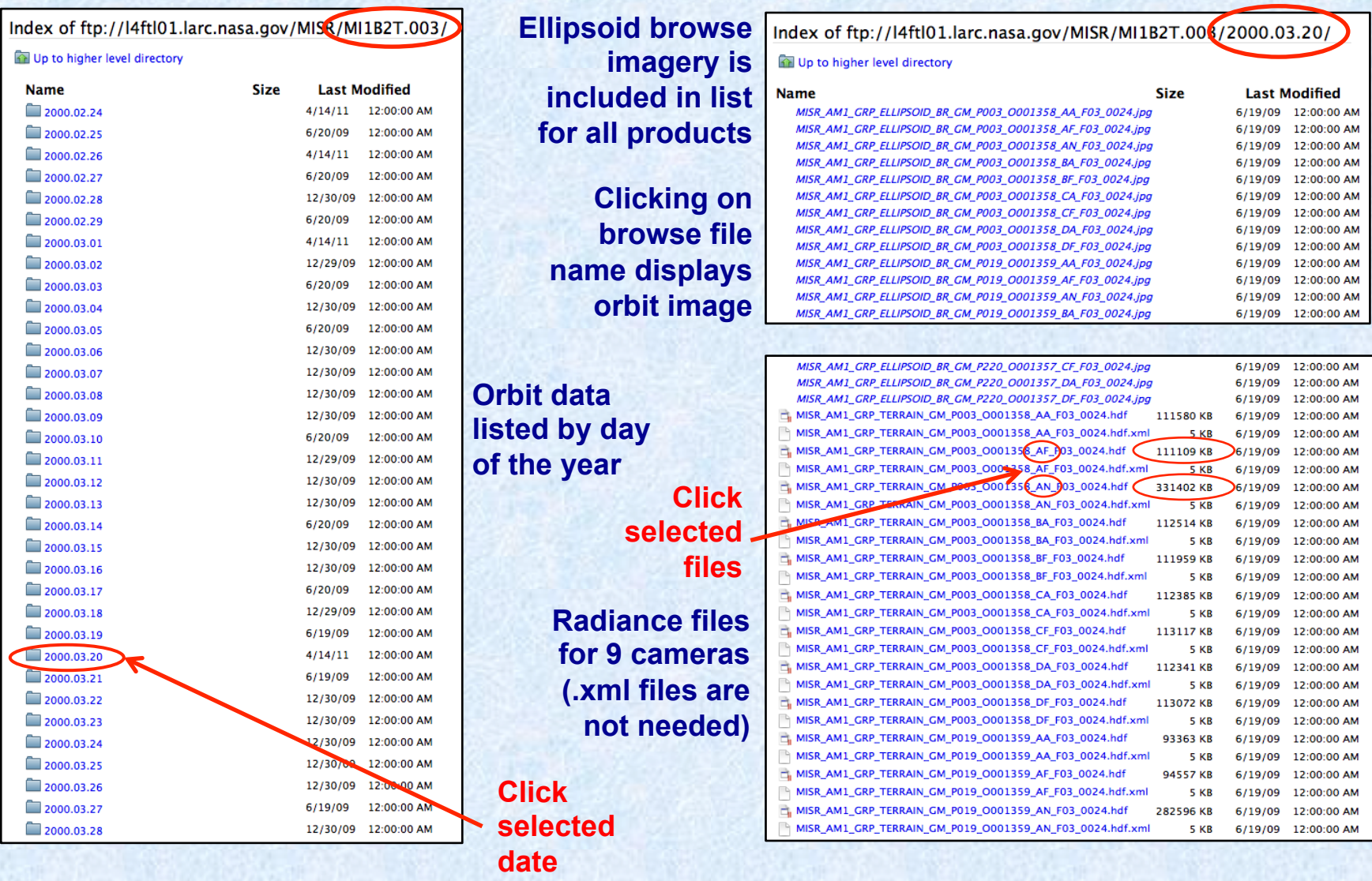

- **Browse tool**
- **Data pool (ftp)**
- **Order and customization tool**
- **Other tools**

**http://l0dup05.larc.nasa.gov/MISR/cgi-bin/MISR/main.cgi** 

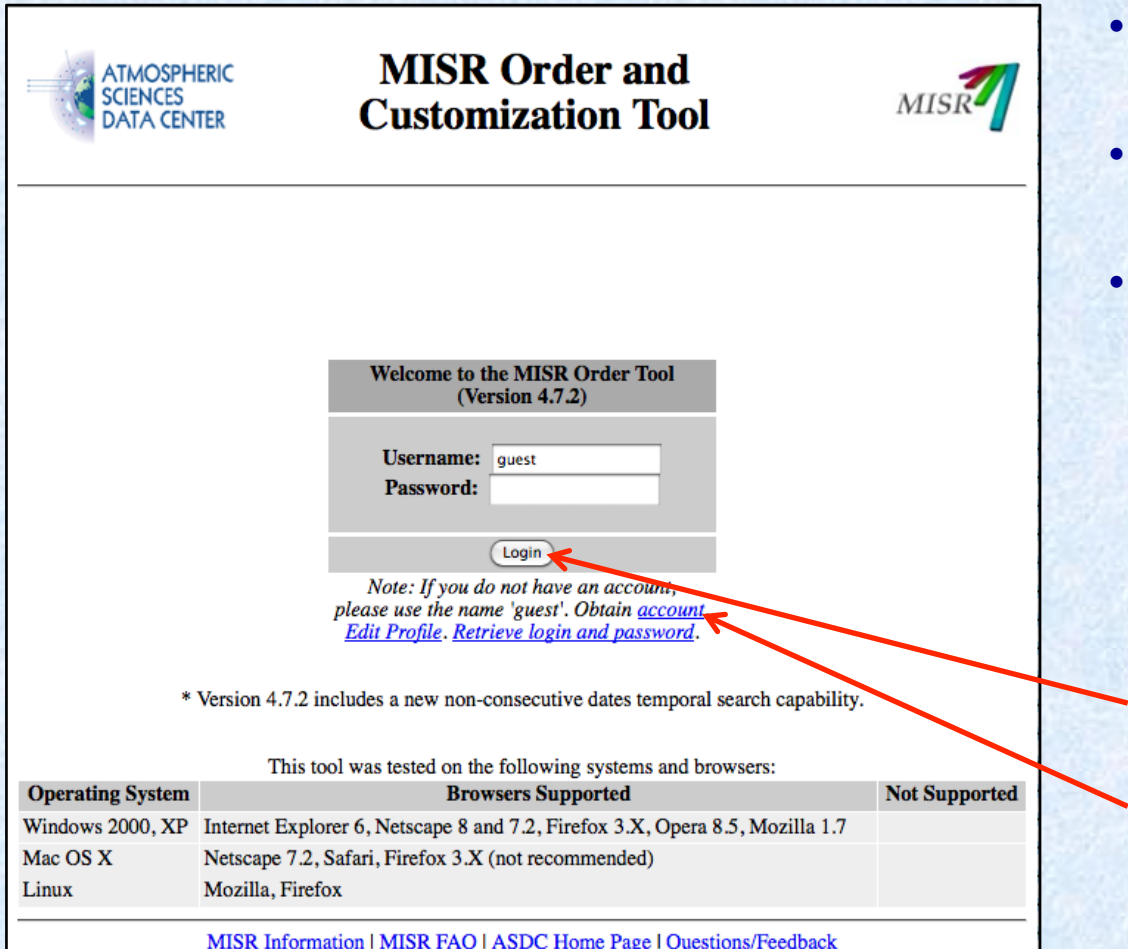

- **MISR data are freely available to anyone**
- **Download bandwidth is the main concern**
- **Unlike the Data Pool the Order Tool supports extracting subsets of MISR products – can result in much smaller download volumes**

**Click "Login" as "guest" without a password for one-time retrievals** 

**If you expect to order MISR data frequently, set up an account first to save time later – there's no cost** 

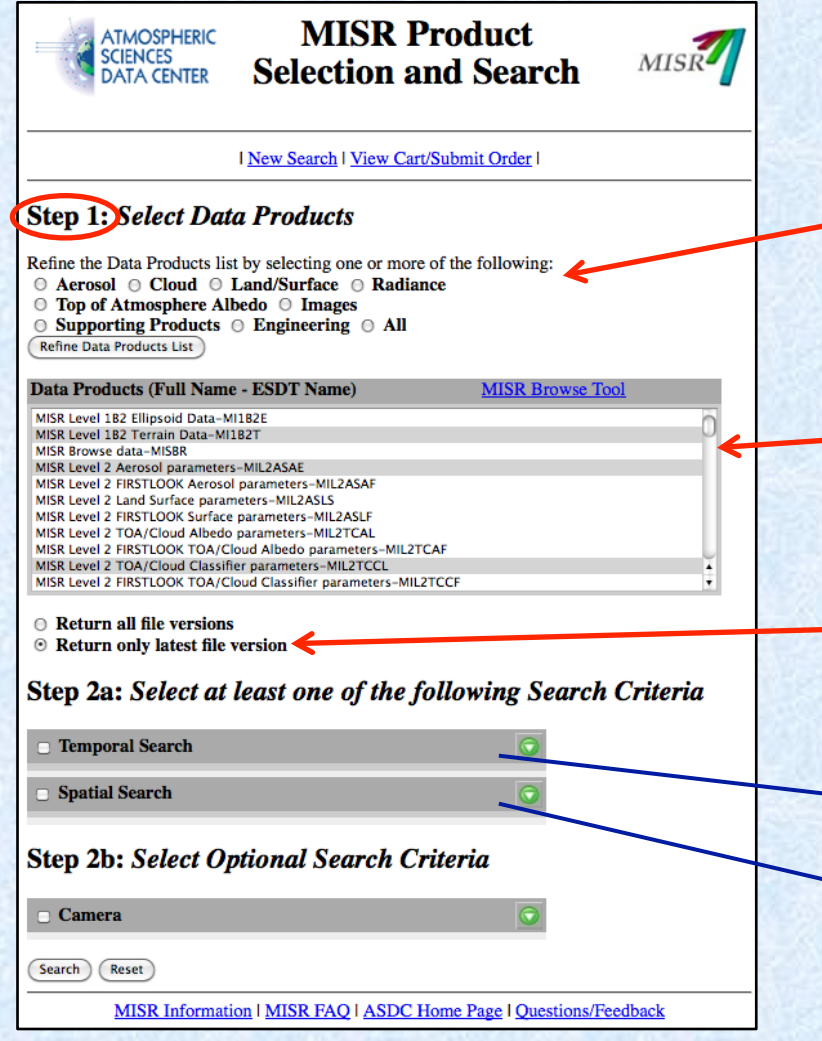

**Not needed if you can identify the Data Products you need from the list below** 

**Hold command key (Mac) or control key (PC) to select multiple Data Products from scrollable list** 

**Using the latest file version is almost always the correct choice** 

**→ See left side of next slide** 

**See right side of next slide** 

#### Step 2a: Select at least one of the following Search Criteria

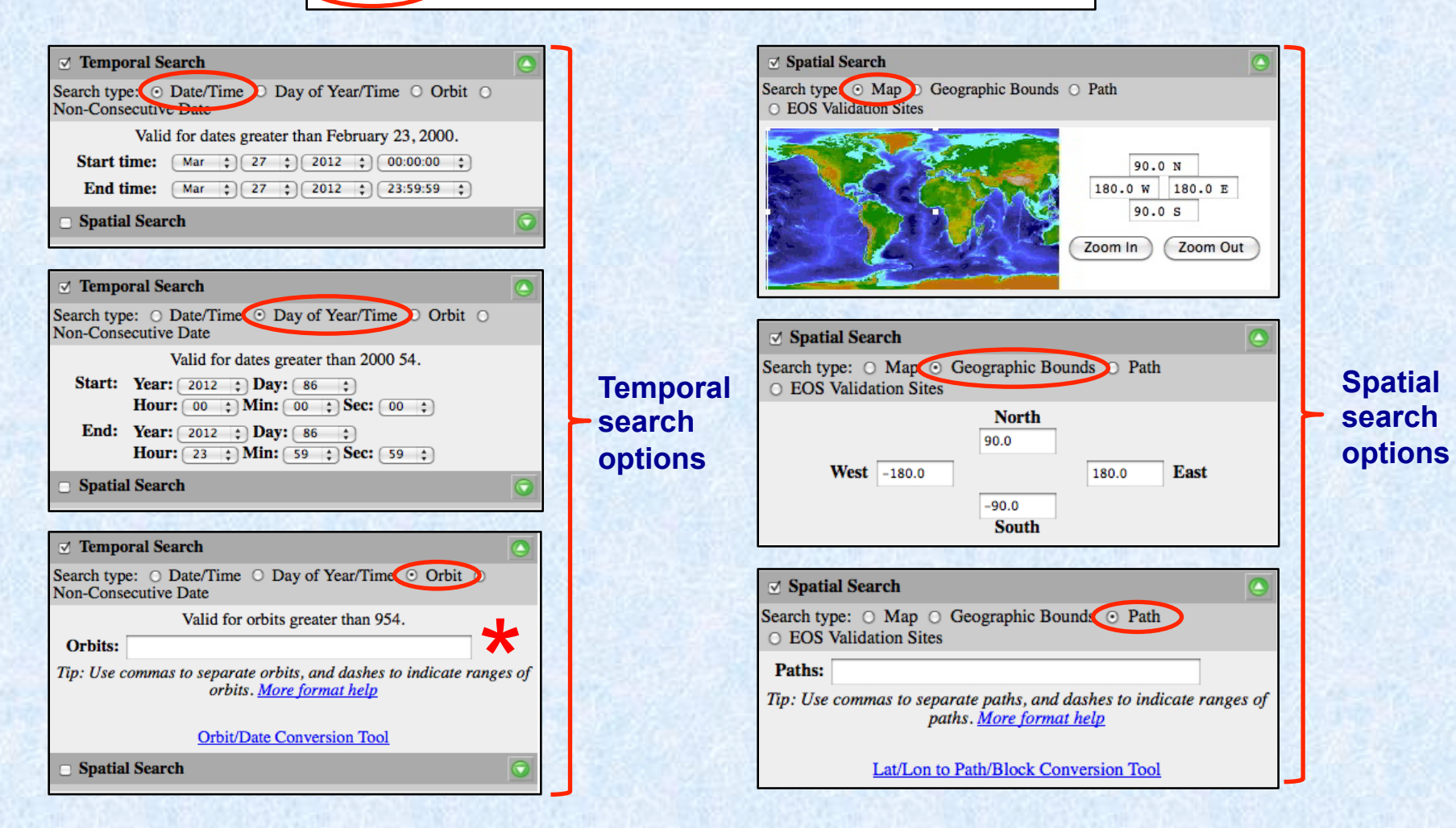

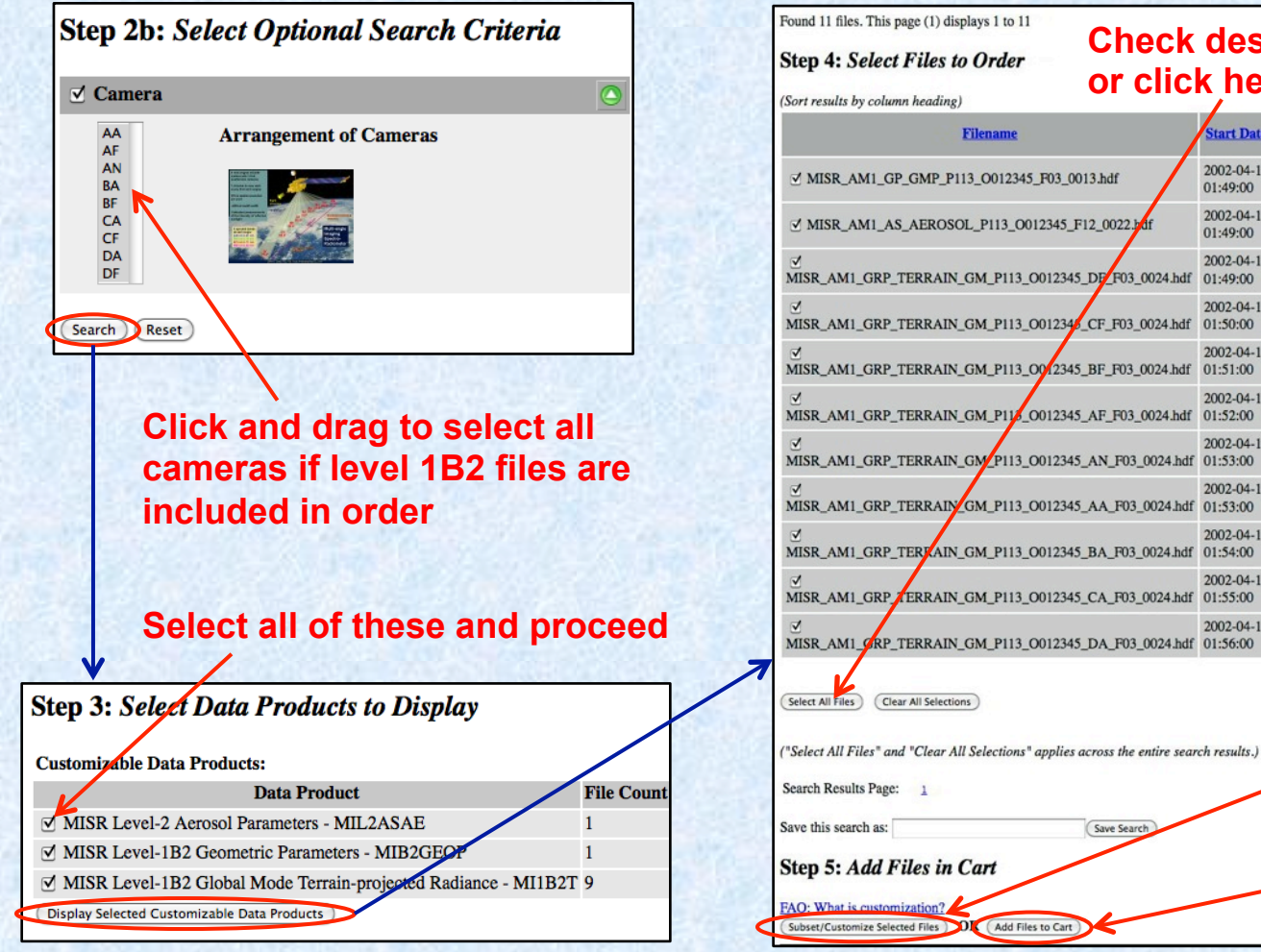

#### **Check desired files individually or click here to select all files**

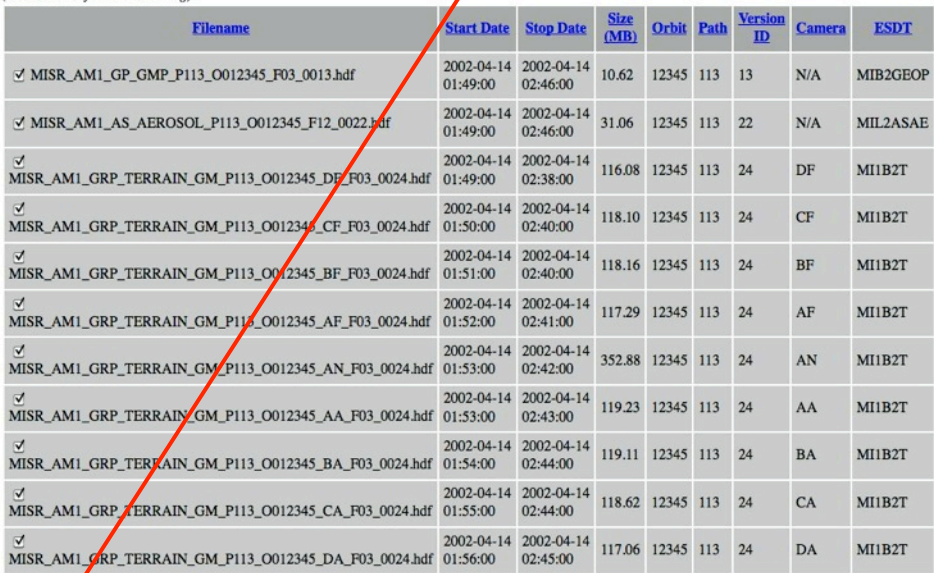

Save Search

#### **Order files with a subset of blocks in an additional step**

**Order files containing entire orbit** 

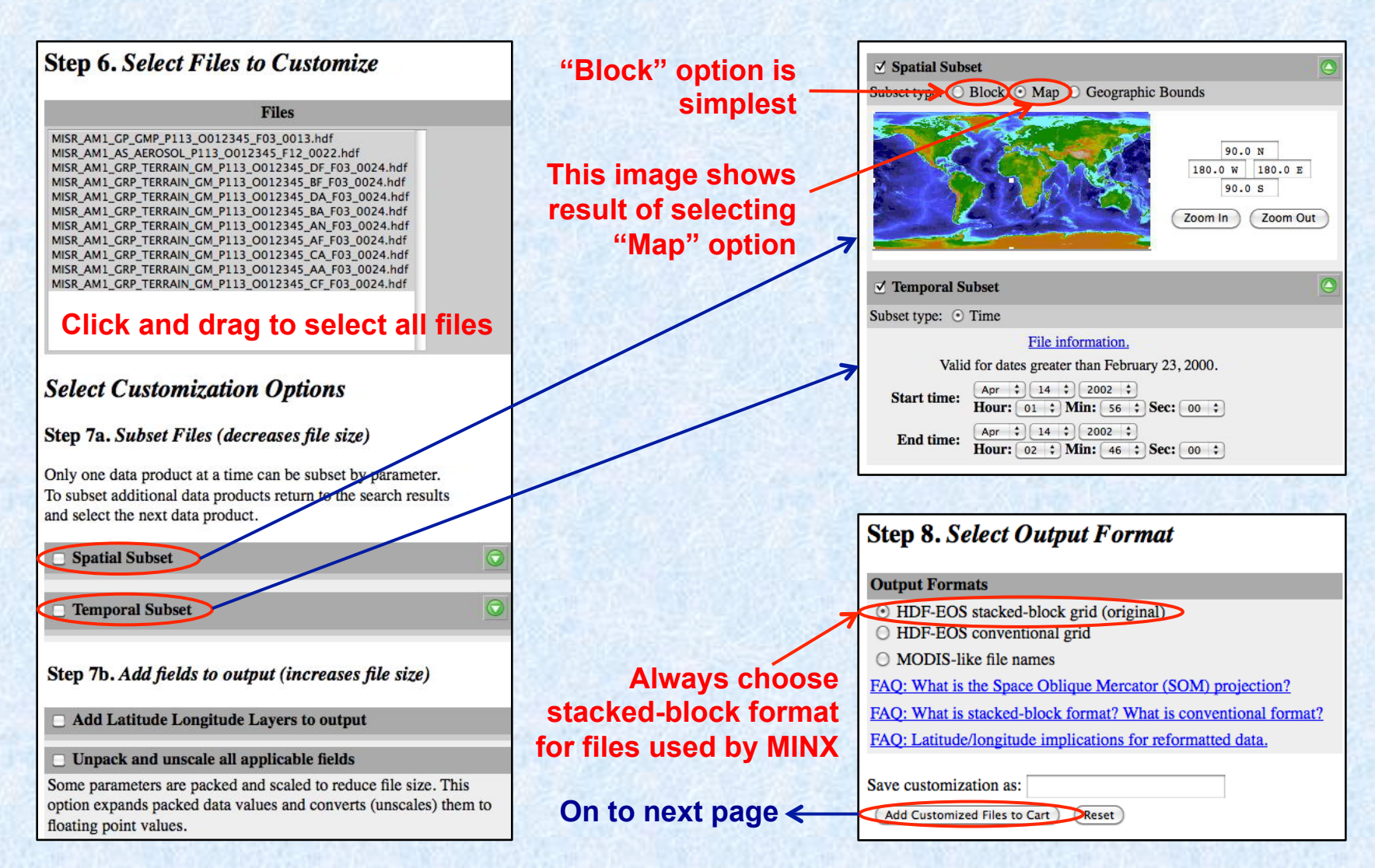

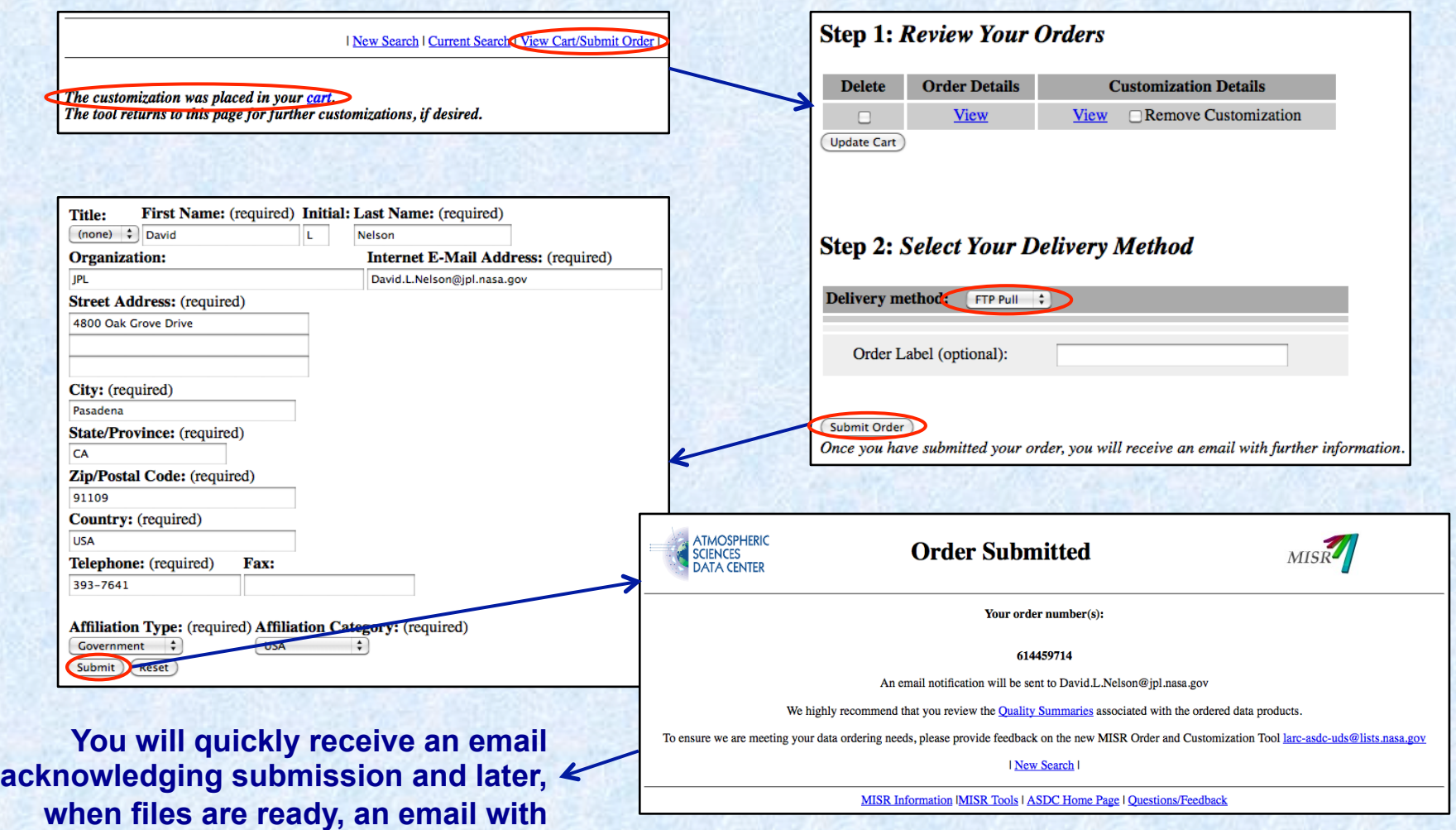

**instructions for pulling the files over** 

- **Before your order is ready to pull, either create a single directory to contain all MISR product files (if just a few orbits) or create a directory structure containing subdirectories named for the MISR product types you ordered (reduces confusion if many orbits), e.g. AGP, GRP\_TERRAIN, GP\_GMP, etc.**
- **When your order is ready to pick up:**

#### **On a MAC**

- **Open a terminal window and change current directory (cd) to the desired subdirectory**
- **Enter these commands as described in the email from the DAAC:** 
	- **ftp <specified ftp site>**
	- **anonymous**
	- **your email address**
	- **cd <specified ftp directory>**
	- **bin**
	- **prompt (this is a toggle make sure it's off!)**
	- **mget \*GRP\_TERRAIN\*hdf or mget \*GP\_GMP\*P146\*hdf or mget \*O032153\*hdf etc. (be imaginative)**

#### **On a PC**

- **In the DAAC email, find the list of "Ftp Pull Download Links"**
- **Copy an ftp address of your choice from the list (e.g .zip) to the clipboard**
- **Open your browser**
- **Copy the ftp address into the address bar and press enter**
- **In the resulting dialog box, select "Save File" and click "OK"**
- **The file will download to your "Downloads" folder**
- **Move the .zip (or other) file to the desired directory and double-click to extract file(s)**

- **Browse tool**
- **Data pool (ftp)**
- **Order and customization tool**
- **Other tools**

### **MISRView - 1**

- **Maps path/orbit to time and date**
- **Assembles MISR blocks**
- **Reports Lat/Lon using the AGP**
- **Displays true color MISR imagery**
- **Can reproject MISR imagery**
- **Requires IDL or IDL VM**
- **Perspective tool**
- **Band slider tool**
- **Scroll tool**
- **Vector overlay tool**
- **Reprojection tool**
- **Color / Contrast tools**
- **Includes documentation**

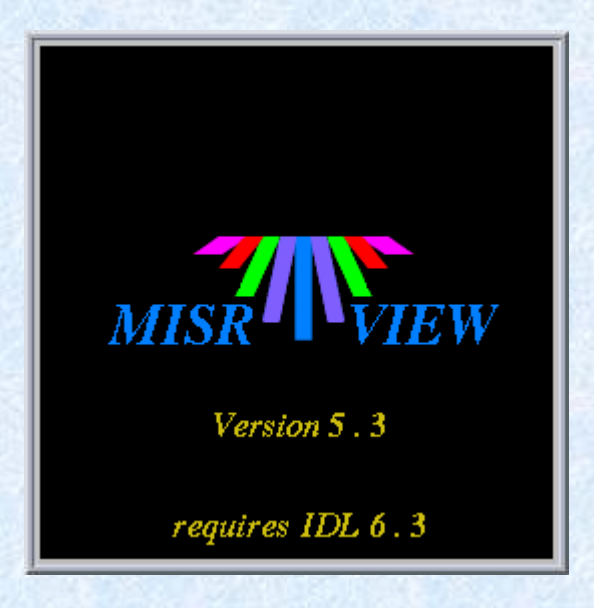

 **Download MISRView from the Open Channel Foundation website:** 

http://www.openchannelsoftware.com/

### **MISRView - 2**

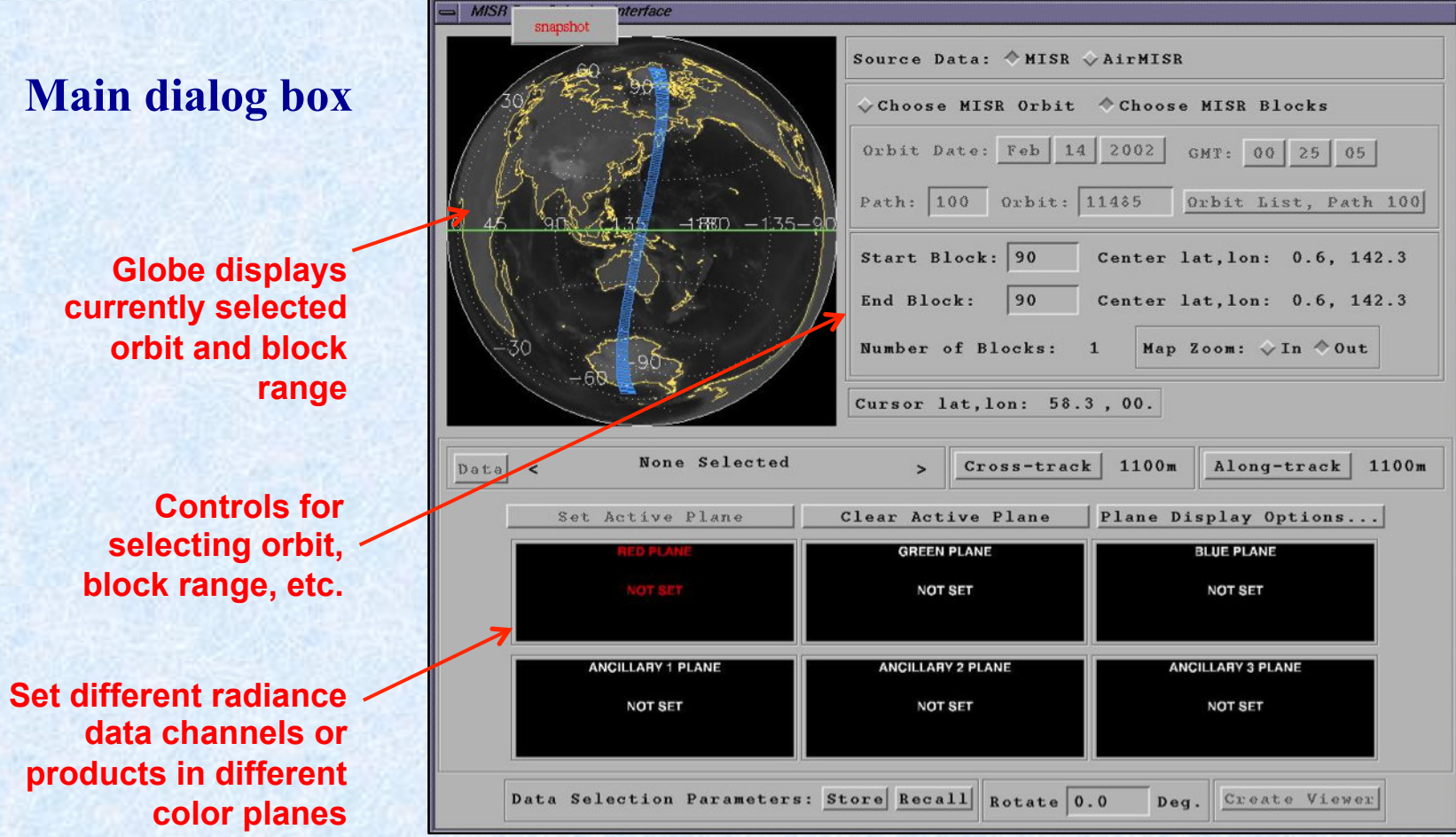

### **MISRView - 3**

**Data values at clicked point can be displayed** 

**Image resolution and color can be manipulated** 

**Data from different MISR channels and and/or data products can be assigned to different color planes** 

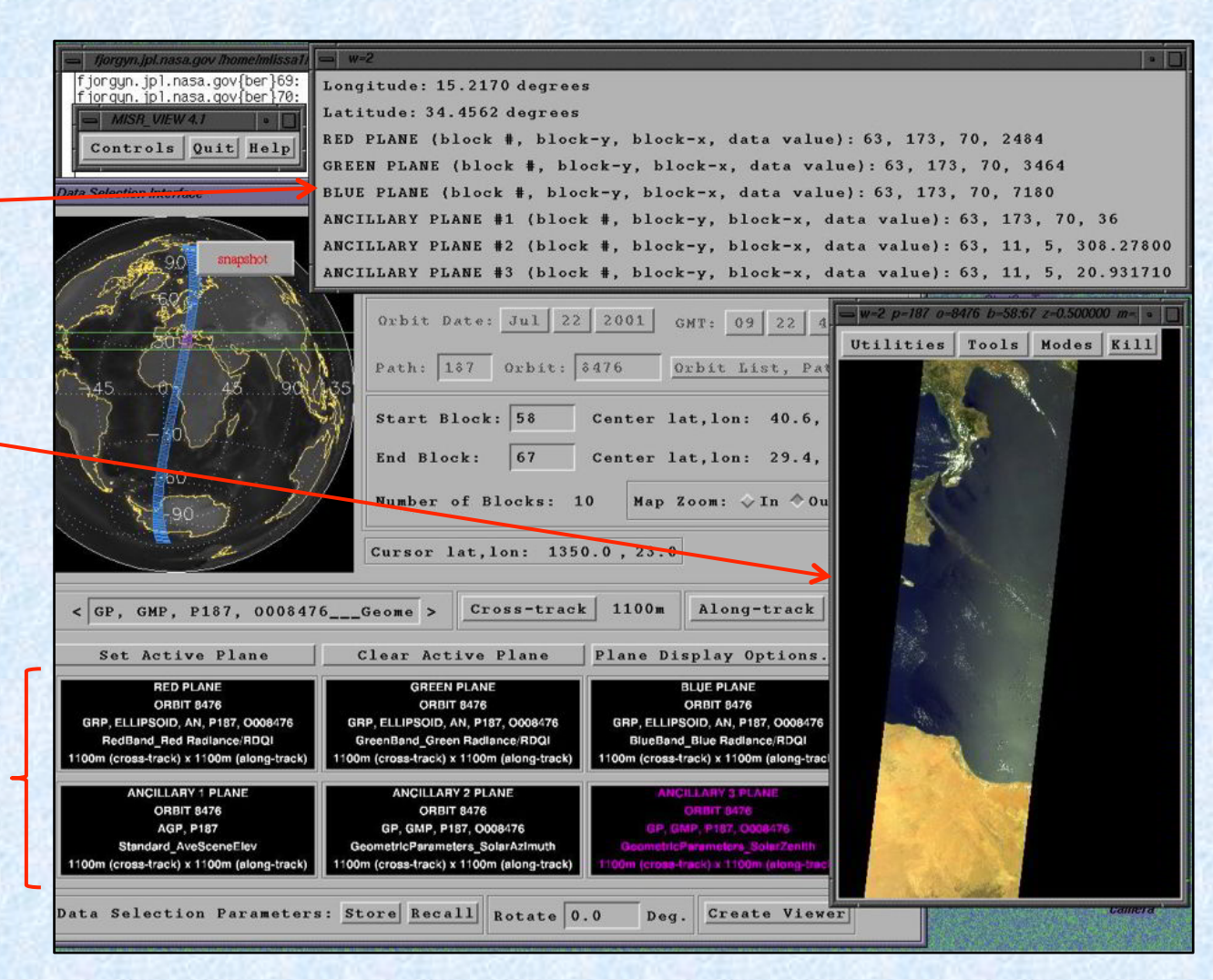

### **MISR Toolkit API - 1**

- **Library of 'C' functions programmers can link to their Fortran, 'C' or IDL code**
- **Provides simplified MISR data access and geolocation functionality utilizing metadata available in all MISR products instead of resorting to AGP file lookup**
- **Reads MISR Level 1B2 and Level 2 products as well as products not in stacked block format**
- **Unpacks and unscales MISR data and assembles blocks to a geolocated SOM-projected plane**
- **No other tools available that make use of MISR geolocation metadata AND handle "stacked block" format for all MISR products**
- **Functionality includes:** 
	- Perform coordinate conversions between **lon, SOM x/y, block/line/sample**
	- **Compare MISR data with other data sets**
	- **Querying a MISR product file to retrieve range, file version, file type, grid list, field list (including unpacked and unscaled fields), dimension list, metadata, etc.**

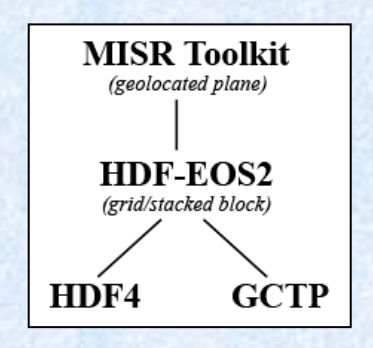

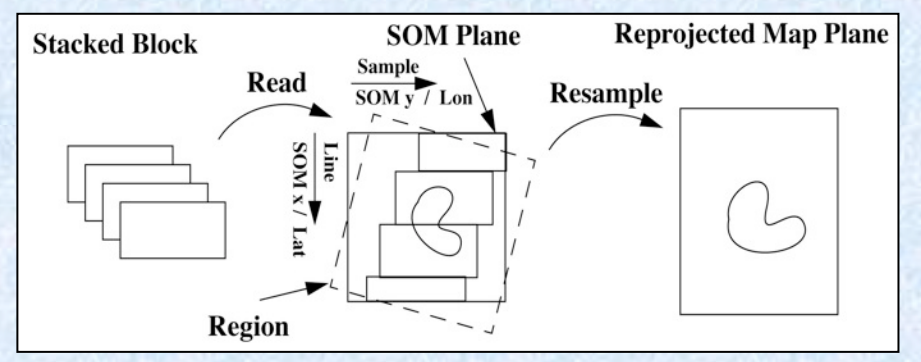

**Download Toolkit from Open Channel Foundation website: http://www.openchannelsoftware.com/** 

## **MISR Toolkit API - 2**

#### **Partial list of available functions**

#### **Region Selection**

- **MtkSetRegionByUlcLrc()**
- **MtkSetRegionByLatLonExtent()**
- **MtkSetRegionByPathBlockRange()**

#### **Reading a Geolocated SOM Plane**

- **MtkReadData()**
- **MtkReadRaw()**
- **MtkReadBlockRange()**

#### **SOM Plane Coordinate Query**

- **MtkLSToLatLon()**
- **MtkLatLonToLS()**
- **MtkLSToSomXY()**
- **MtkSomXYToLS()**

### **Orbit/Path Query**

- **MtkLatLonToPathList()**
- **MtkRegionToPathList()**
- **MtkTimeToOrbitPath()**
- **MtkTimeRangeToOrbitList()**
- **MtkPathTimeRangeToOrbitList()**
- **MtkOrbitToPath()**

#### **File/Grid/Field Query**

- **MtkMakeFilename()**
- **MtkFindFileList()**
- **MtkFileToGridList()**
- **MtkFileGridToFieldList()**

#### **Coordinate Conversion**

- **MtkPathToProjParam()**
- **MtkLatLonToBls()**
- **MtkBlsToLatLon()**
- **MtkSomXYToBls()**
- **MtkBlsToSomXY()**
- **MtkLatLonToSomXY()**
- **MtkSomXYToLatLon()**

#### **Unit Conversion**

- **MtkDmsToDd()**
- **MtkDdToDms()**
- **MtkDdToRad()**
- **MtkRadToDd()**
- **MtkDmsToRad()**
- **MtkRadToDms()**